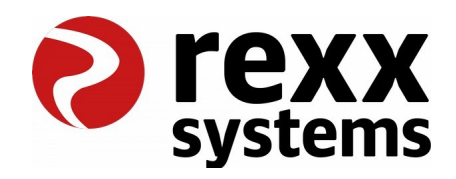

# **Zeiterfassung via QR-Code**

Hamburg, 15.07.2022

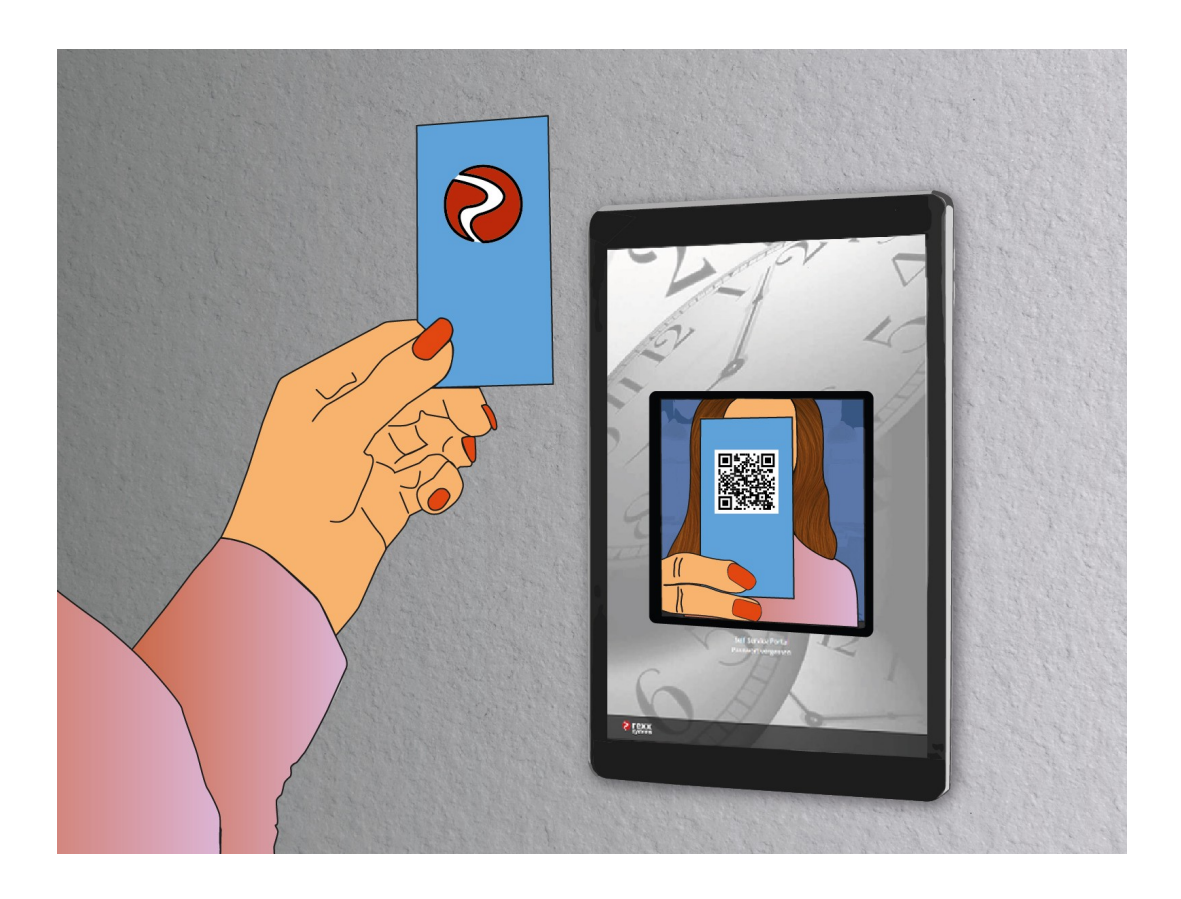

## **1 Übersicht**

Die rexx Zeiterfassung bietet ein sehr umfangreiches Funktionspaket zur Erfassung und Verwaltung der Arbeitszeiten. Dazu zählt neben den normalen Arbeitszeiten und weiteren Sonderbuchungen für bspw. Dienstgänge oder Rauchpausen auch die Projektzeiterfassung.

Die Buchung der Zeiten kann über verschiedene Wege erfolgen. Für Personal mit direktem Zugriff auf die Anwendung ist die Nutzung der Zeiterfassung im Browser nach dem Login. Alternativ kann auch über die rexx Go App über beliebige mobile Endgeräte (iOS / Android) die Zeiterfassung am bequemsten durchgeführt werden. Der Weg über die App ist auch für Personal ohne PC zu empfehlen. Ansonsten kann gerade in Produktionsunternehmen der Weg zu einem Zeiterfassungsterminal führen. Diese haben den Vorteil, dass keine Endgeräte je Personal, sondern nur zentral gestellt werden müssen. Für die Nutzung der Projektzeiterfassung muss die App oder der Zugriff via Browser gewährleistet werden.

### **2 Zeiterfassungsterminal**

Wenn sich nun für das Zeiterfassungsterminal zur effizienten Arbeitszeiterfassung des Personals an zentraler Hardware entschlossen wird, gibt es entweder die Möglichkeit, externe Software und Hardware zu nutzen und die rexx Anwendung über eine entsprechende Schnittstelle an diese Daten anzubinden oder das rexx eigene Zeiterfassungsterminal in Form einer Standalone Stechuhr zu nutzen. Die rexx Standalone Stechuhr ist browserbasiert und erfordert im Gegensatz zu anderen Zeiterfassungsterminals keine teure spezielle Hardware. Es langt das Bereitstellen eines zentralen Computers oder eines Tablets und die Anbindung an das Netzwerk. Die Hardware muss auf die rexx Anwendung zugreifen können.

Das rexx Zeiterfassungsterminal bietet verschiedene Wege, wie das Personal die Arbeitszeit erfassen kann: Benutzername und Passwort, Benutzername und PIN oder via QR-Code. Die Wege PIN und QR-Code werden über die Systemeinstellung "Authentifizierung für die Standalone Stechuhr #time\_clock\_authentication" aktiviert. Nur der QR-Code erfordert, dass als Hardware eine Kamera bereitgestellt wird. Die anderen Authentifizierungen arbeiten via Tastatur / Touch Tastatur. Am einfachsten und effizientesten ist die Nutzung der QR-Code Authentifizierung. Hierbei erhält jedes Personal einen personalisierten QR-Code für die Zeiterfassung. Dieser kann entweder durch das Selfservice Portal durch das Personal selbst erzeugt und ausgedruckt werde oder durch einen Formschreiben Platzhalter im HR für jedes Personal via E-Mail oder Druck erzeugt werden.

Es kann zu jeder Zeit nur ein QR-Code je Personal zeitgleich gültig sein. Das bedeutet: wenn ein neuer QR-Code durch das Personal erzeugt wird oder via Formschreiben ein neuer QR-Code versendet / gedruckt wird, verfällt der bisherige QR-Code. Auch kann die Gültigkeit des aktiven QR-Codes jederzeit über die Personalakte und Personal Liste geprüft, aktualisiert und deaktiviert werden. Da ein Zeiterfassungsterminal vermehrt zum Einsatz kommt, wenn das Personal selbst keine Hardware und keinen direkten Zugriff auf die rexx Anwendung besitzt, ist der Weg über

das massenhafte Erzeugen der QR-Codes je Personal via Formschreiben Platzhalter am sinnvollsten. Das Anlegen eines Formschreibens als beispielsweise "(Zeiterfassung) Dienstausweis" könnte neben den Standard Daten des Personals wie den Name, die Stelle, den Vorgesetzten, Kontaktdaten o. ä. noch den QR-Code für das Zeiterfassungsterminals beinhalten. Mit diesem Dienstausweis kann das Personal seine Kommen- und Gehen sowie Sonderbuchungen erfassen.

Das Terminal speichert keine Kamera-Daten. Das Prüfen des QR-Codes erfolgt erst bei Bewegungserkennung. Es findet keine dauerhafte, sondern nur eine bedingte Einzelbild-Aufnahme statt.

#### **3 Voraussetzungen QR-Code**

Um den QR-Code im System nutzen zu können, muss bei der Systemeinstellung "Authentifizierung für die Standalone Stechuhr #time\_clock\_authentication" die Option "QR-Code" aktiviert werden. Auch wenn der QR-Code im System aktiviert ist, lässt das Terminal die Authentifizierung für Zeitbuchungen via Benutzername und Passwort zu. Das gleichzeitige Aktivieren von Benutzername mit Passwort / PIN und QR-Code ist möglich. Das Personal, welches in der Lage sein soll, die Authentifizierung über den QR-Code durchzuführen, benötigt ein Berechtigungsprofil mit dem Recht "Portal / Anmeldung mit ORCode (Standalone Stechuhr) #109". Ohne diese Berechtigung kann das Personal weder den QR-Code im Selfservice Portal verwalten (aktivieren, erneuern, deaktivieren) noch kann es den QR-Code zur Authentifizierung an der Standalone Stechuhr zur Buchung der Arbeitszeiten benutzen. Zudem benötigt das Personal einen Dienstausweis mit dem QR-Code oder nur den direkten QR-Code in beliebiger Form über das Formschreiben (Druck oder E-Mail) oder eigenständig durch das Selfservice Portal.

Für die Nutzung des rexx Zeiterfassungsterminals mit QR-Code Authentifizierung ist ein Tablet oder ein zentraler Computer inkl. Webcam zu nutzen. Optimale Ergebnisse lassen sich erzielen, wenn die eingesetzte Kamera einen integrierten Autofokus besitzt. Es wird immer automatisch die Front-Kamera des Endgerätes (falls vorhanden) verwendet. Die Ausrichtung des Tablets sollte horizontal sein. Bei auf iOS basierenden Endgeräten muss die Einstellung "Einstellungen > Safari > Zugriff Kamera > Immer erlauben als Default Wert setzen." aktiviert werden. Ansonsten wird nach jeder Zeiterfassung erneut nach Kamerazugriff gefragt.

### **4 Prozess mit QR-Code**

Auf dem Terminal wird die rexx Standalone Stechuhr im Webbrowser geöffnet. Je nach Betriebssystem kann durch bestimmte eingeschränkte Nutzung ein Öffnen andere Webseiten oder Funktionen deaktiviert werden (bspw. durch den Kiosk-Modus). Zudem wird dort initial einmalig auf den QR-Code umgestellt.

Anschließend kann die Zeiterfassung durch das Personal losgehen. Der QR-Code muss innerhalb des in der Vorschau angezeigten Bereiches platziert werden. Sobald die Stechuhr den QR-Code erkennt, wird das dazugehörige Personal ermittelt. Es erkennt nur das Personal und reagiert, wenn ein aktiver Selfservice Portal Login besteht und das oben genannte Recht in dem Berechtigungsprofi des Personals aktiv ist.

Bei erfolgreicher Identifizierung wird das Bild und der Name des Personals angezeigt und durch Touch (oder Mausklick) auf "Kommen" oder "Gehen" (oder die weiteren Sonder-Zeitbuchungsarten) kann die Zeit gebucht werden. Alternativ kann die Buchung auch mit "Nicht Personal Max Mustermann" abgebrochen werden. Nach der Buchung schaltet das Terminal automatisch wieder in die Erkennung des QR-Codes.

Dieser Prozess erlaubt eine sehr hohe Taktung der Zeitbuchungen unter Berücksichtigung hoher Sicherheitsstandards. Die erfassten Zeiten sind identisch zu der Authentifizierung via Benutzername und Passwort / PIN. Im Logbuch HR Daten für die Logins wird analog zu der PIN-Authentifizierung angezeigt, dass die Authentifizierung via QR-Code erfolgt ist.

Sollte der QR-Code nicht funktionieren oder das Personal diesen nicht bei sich haben, ist auch die bisherige Authentifizierung via Benutzername und Passwort / PIN möglich.